## **Juhend testi sooritamiseks**

1. Järelemõtlemiseks sektsioonist leiad lingi "**Valikvastustega test -** *(testi nimetus)* ".

**Märkus:** Eelnevalt peab olema täidetud eeldused, et seda linki saaksid klikkida.

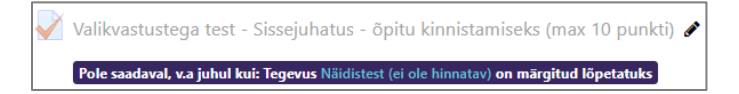

2. Loe hoolikalt läbi testi kirjeldav tekst. Kui oled kõigega nõus, vajuta nupule "**Soorita test kohe**". Kui tekkis küsimusi, siis võta ühendust õppejõuga enne testi käivitamist.

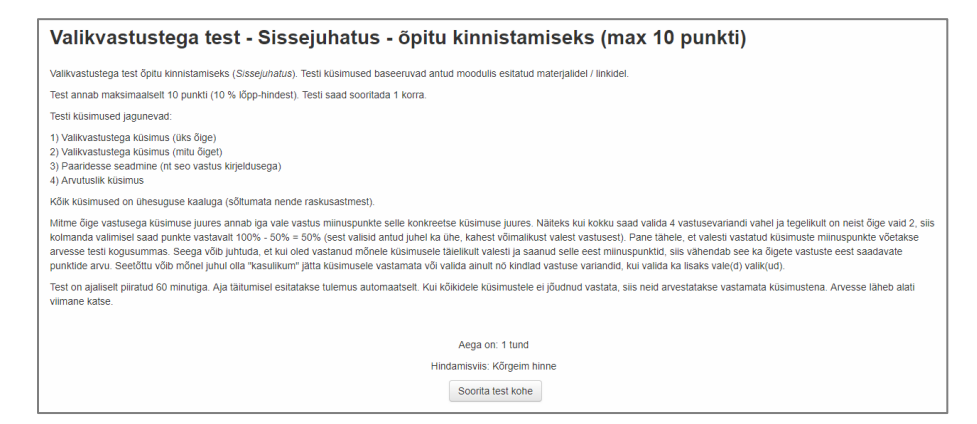

3. Sinu käest küsitakse veelkord üle, kas soovid alustada testi sooritusega. Kui jah, siis kliki nupul "**Alusta testi tegemist**".

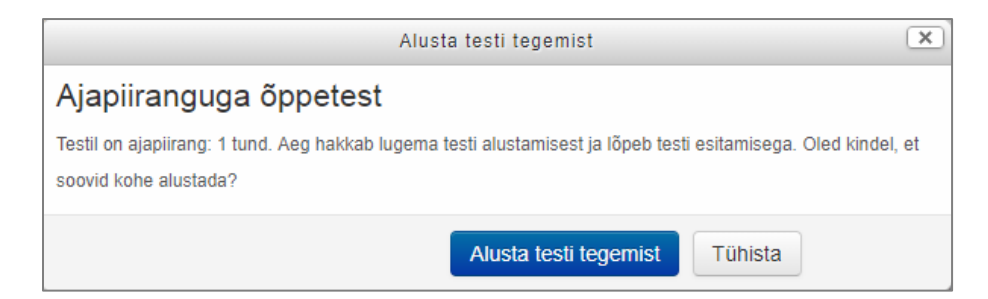

4. Seejärel võidakse küsida salasõna, mille on õppejõud Sulle andnud. Sisesta salasõna ning kliki nupul "**Jätka**". Pane tähele, et mitte kõik testid ei ole salasõnaga kaitstud, sellisel juhul jääb see samm vahele ning liigu sammu (5) juurde.

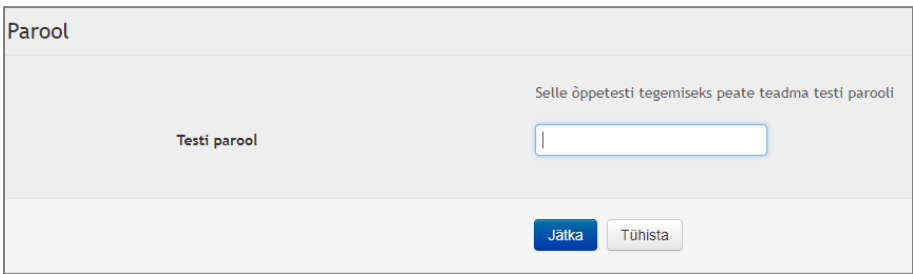

**Märkus:** Pane tähele, et peale nupu "**Jätka**" vajutamist alustad katsega ning käivitad ka soorituse aja.

5. Küsimuste arv ning paigutus sõltub testist. Mõne testi puhul on iga küsimus omaette lehel, mõne testi puhul aga kõik küsimused ühel lehel. Kui kahtled küsimuse õiges vastuses, siis võid tähistada selle lipukesega. See aitab Sul lihtsamini küsimuse juurde naasta näiteks testi küsimuste kontrollimise faasis. Lipukesega tähistatud küsimus omab punast kolmnurka testi küsimuste tabelis.

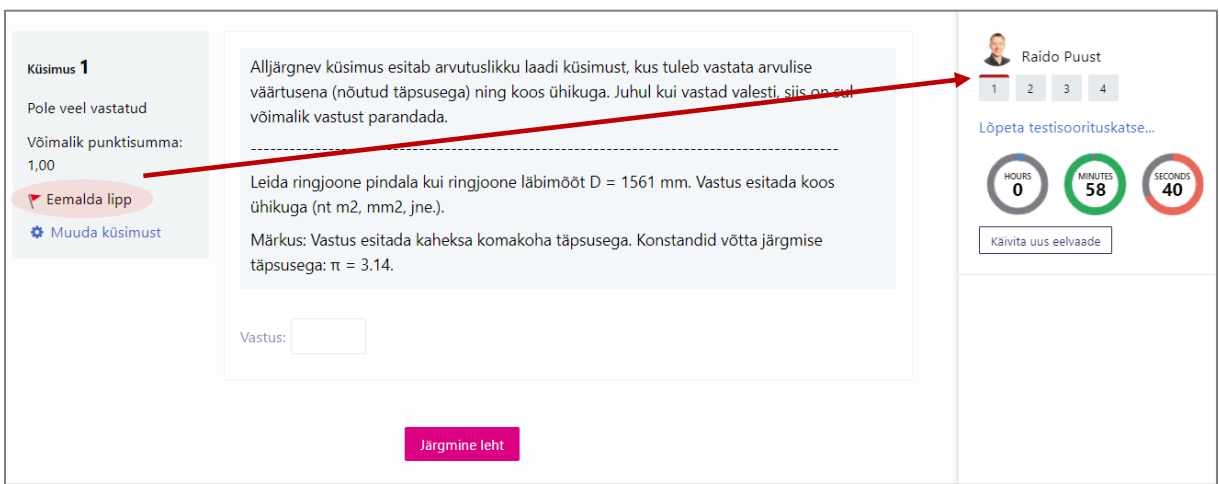

6. Juhul kui küsimuse all on märge "**Kontrolli**", siis selle küsimuse vastust saad kontrollida, kuid pea meeles, et vale vastuse korral saad sa selle konkreetse küsimuse eest trahvipunkte. Uuesti vastamiste arv pole piiratud, kuid teatud arvu valede vastuste korral pole sul võimalik enam punkte saada. Mitte kõik testid ei ole selliselt üles ehitatud. Kui küsimusele saab vastata vaid korra, siis koondtulemust kuvatakse alles peale testi lõpetamist.

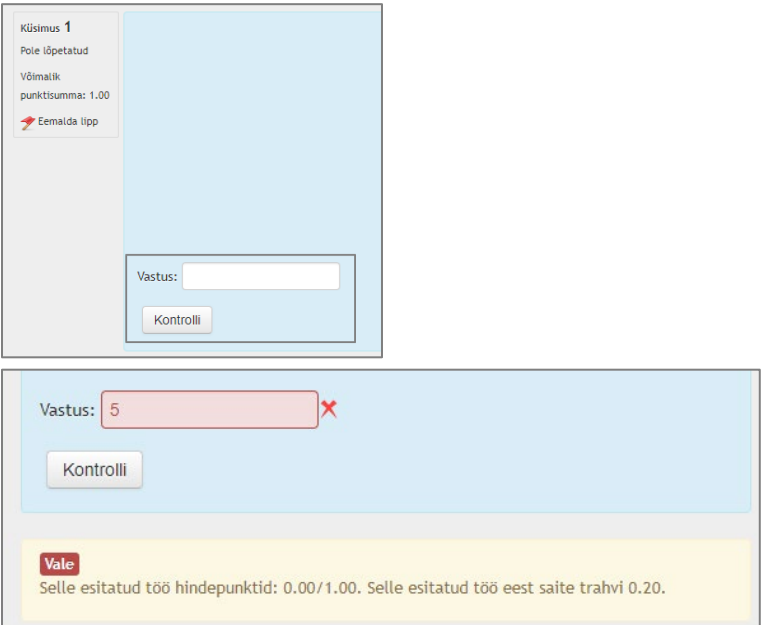

7. Juhul kui oled jõudnud õige vastuseni (uue kontrollimisega), kuvatakse selle küsimuse eest saadavate punktide summa.

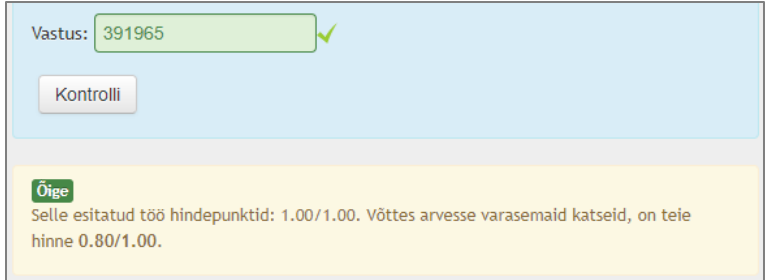

- 8. Juhul kui küsimused on esitatud erinevatel lehtedel kliki nupul "**Järgmine leht**" ja kuvatakse uus küsimuste leht. Sa võid küsimusi klikkida ka küsimuste tabelis (numbri peal klikkides).
- 9. Kui oled jõudnud viimase küsimuseni, siis kuvatakse endiselt küsimuse all nuppu "**Lõpeta testisoorituskatse**". Sellel klikkimine kuvab Sulle testi lõpetamise tabeli, kus näed ka eelnevalt tähistatud lipukestega küsimusi. Iga küsimus, millele on vastatud, omab vastavat märget. Sul on võimalik veel minna tagasi ja oma vastuseid üle kontrollida (klikk vastaval küsimuse numbril). Kui oled kindel, et soovid testi lõpetada, siis vajuta nupule "**Esita kõik ja lõpeta**".

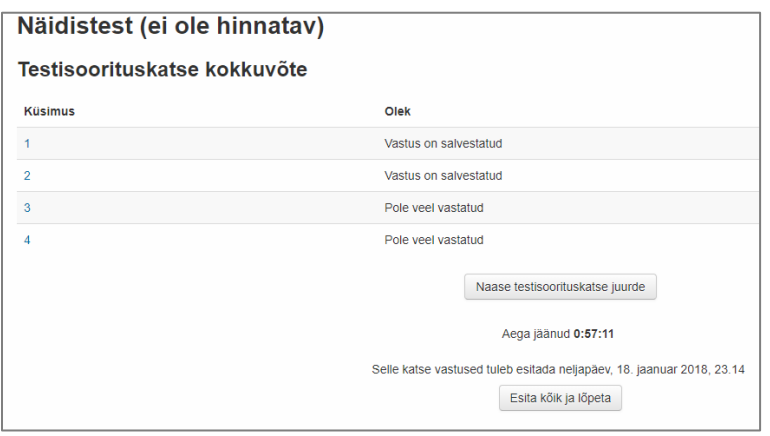

10. Kuvatakse veel kinnitust vajav dialoog. Kui soovid testi lõpetada, siis vajuta nupule "**Esita kõik ja lõpeta**".

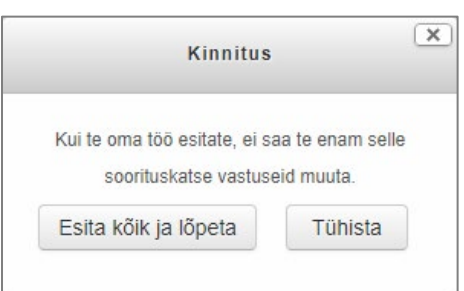

11. Sulle kuvatakse soorituse tulemus ning kokkuvõte vastustest (näidistesti korral ka täpsemat kokkuvõtet, mis läks valesti, mis õigesti). Oma punktisummat näed ka hinnete lehel (kui on hinnatav test).

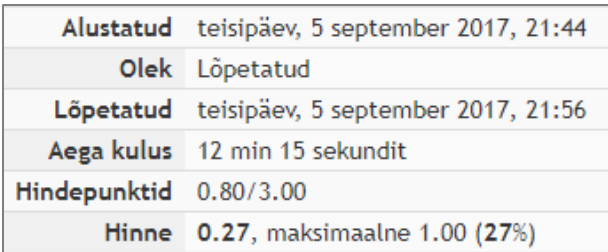

12. Kliki nupul "**Lõpeta läbivaatus**", et naasta testi üldkokkuvõtte lehele.

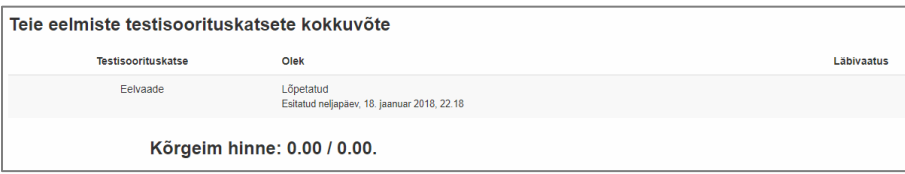

13. Kliki nupul "**Tagasi kursusesse**", et naasta kursuse esilehele. Võid kasutada ka üldist navigeerimise riba lehe ülaosas.